#### Clique em:

### "Clique aqui para continuar"

# seil

#### Cadastro de Usuário Externo

A solicitação de habilitação do Usuário Externo do SEI para assinatura eletrônica de documentos digitais importará ciência e obrigatoriedade de observância quanto ao disposto na Instrução Normativa nº 10/2018, em especial

1- à admissão como válida da assinatura eletrônica no SEI na modalidade cadastrada (login e senha) para todos os fins;

II - à responsabilidade legal pelos atos praticados e presunção de capacidade e poderes conferidos para a assunção das obrigações inerentes aos documentos assinados;

III - ao dever de sigilo da senha para utilização do sistema, não sendo admitidas, em qualquer hipótese, alegações de uso indevido ou de escusa de responsabilidade; e

IV - ao dever de comunicação imediata a este Tribunal sobre a perda da senha ou a quebra de sigilo para imediato bloqueio de acesso.

#### Clique aqui para continuar

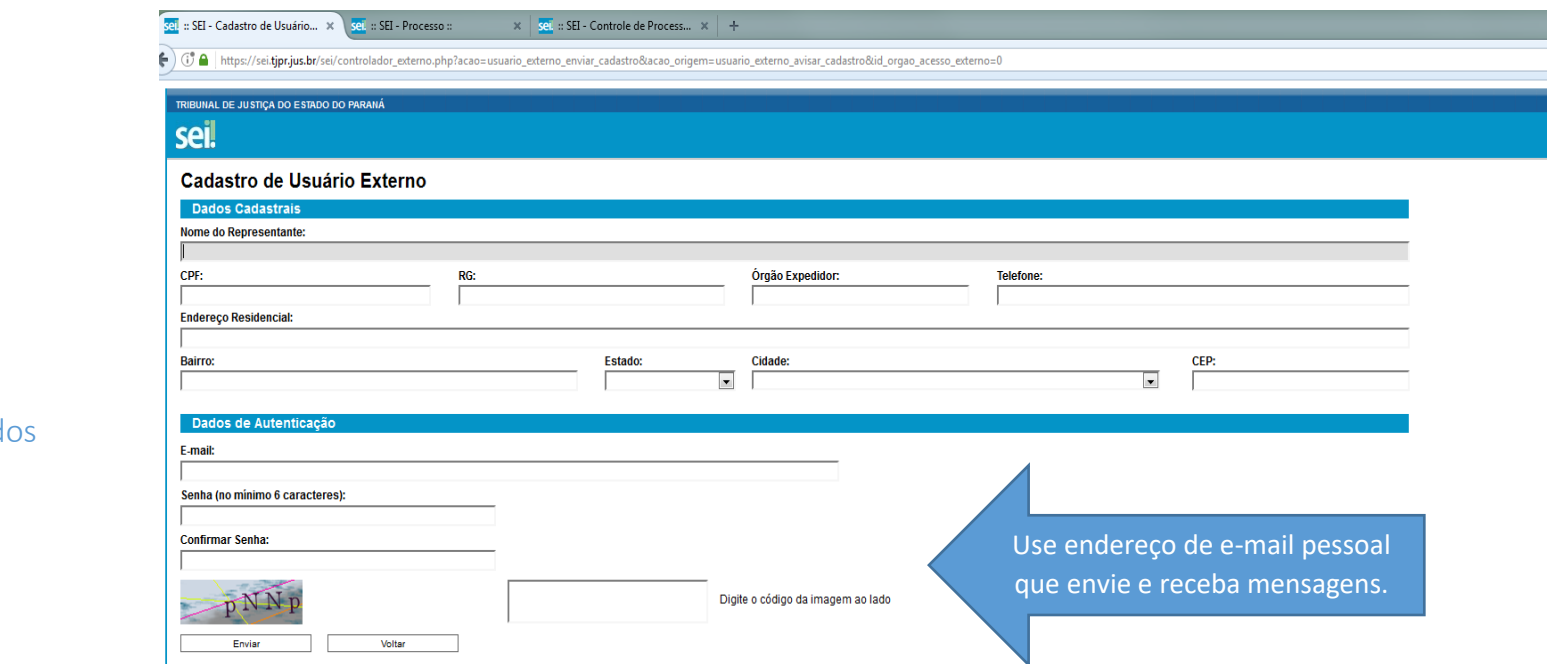

# Efetue o cadastro preenchendo todos os dad

Após enviar o formulário de cadastro será recebido um e-mail com instruções que devem ser cumpridas com exatidão.

Após o envio deste, novo email será recebido com a confirmação da liberação do cadastro.

A partir deste momento pode-se solicitar o acesso à processos SEI!TJPR ao "login" de usuário externo cadastrado.

O pedido deve ser realizado por este [formulário.](https://portal.tjpr.jus.br/portletforms/publico/frm.do?idFormulario=1347)

Fazendo isto os processos cujo acesso for liberado aparecerão na plataforma de usuário externo.

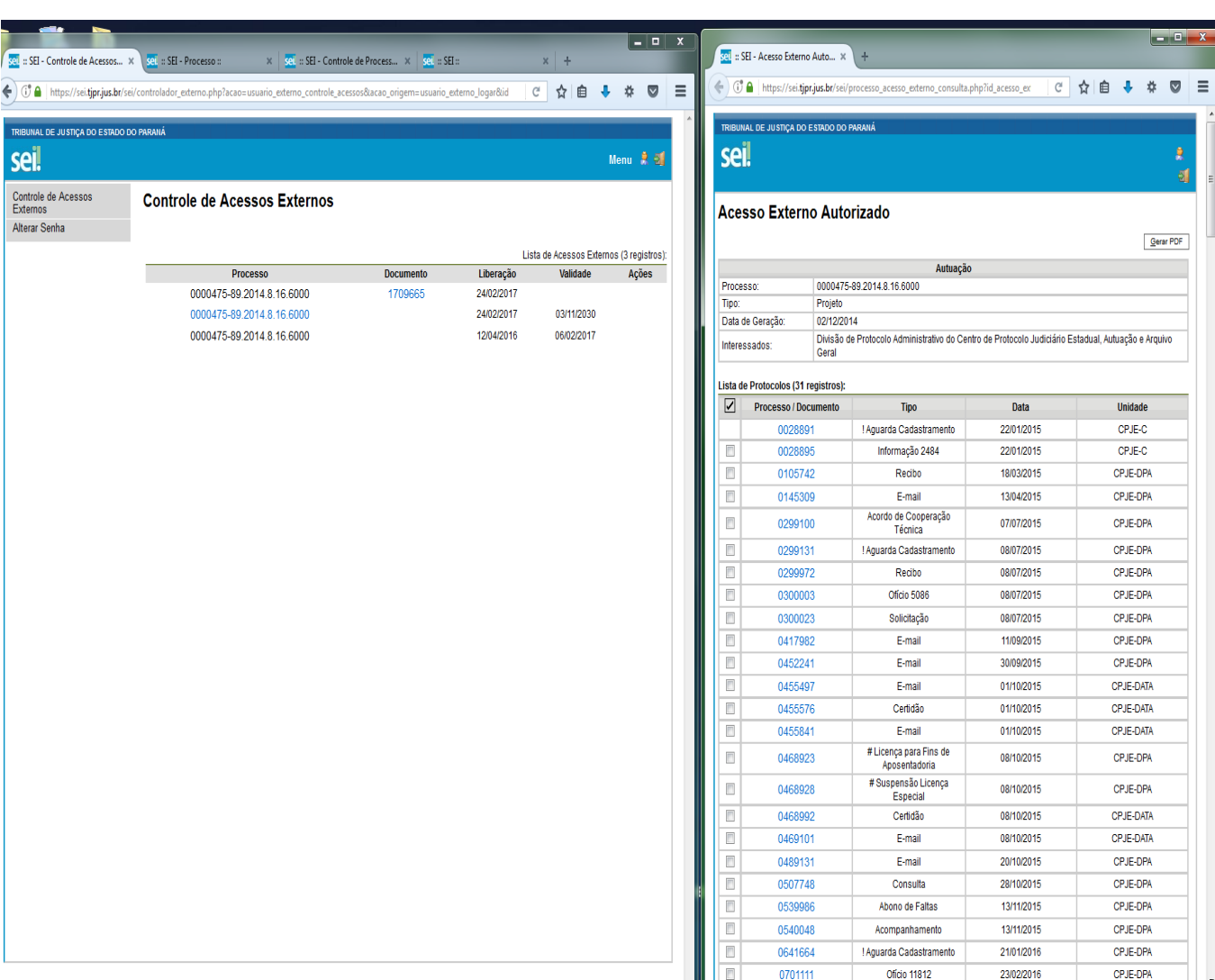

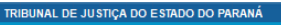

seil

## **Controle de Acessos Externos**

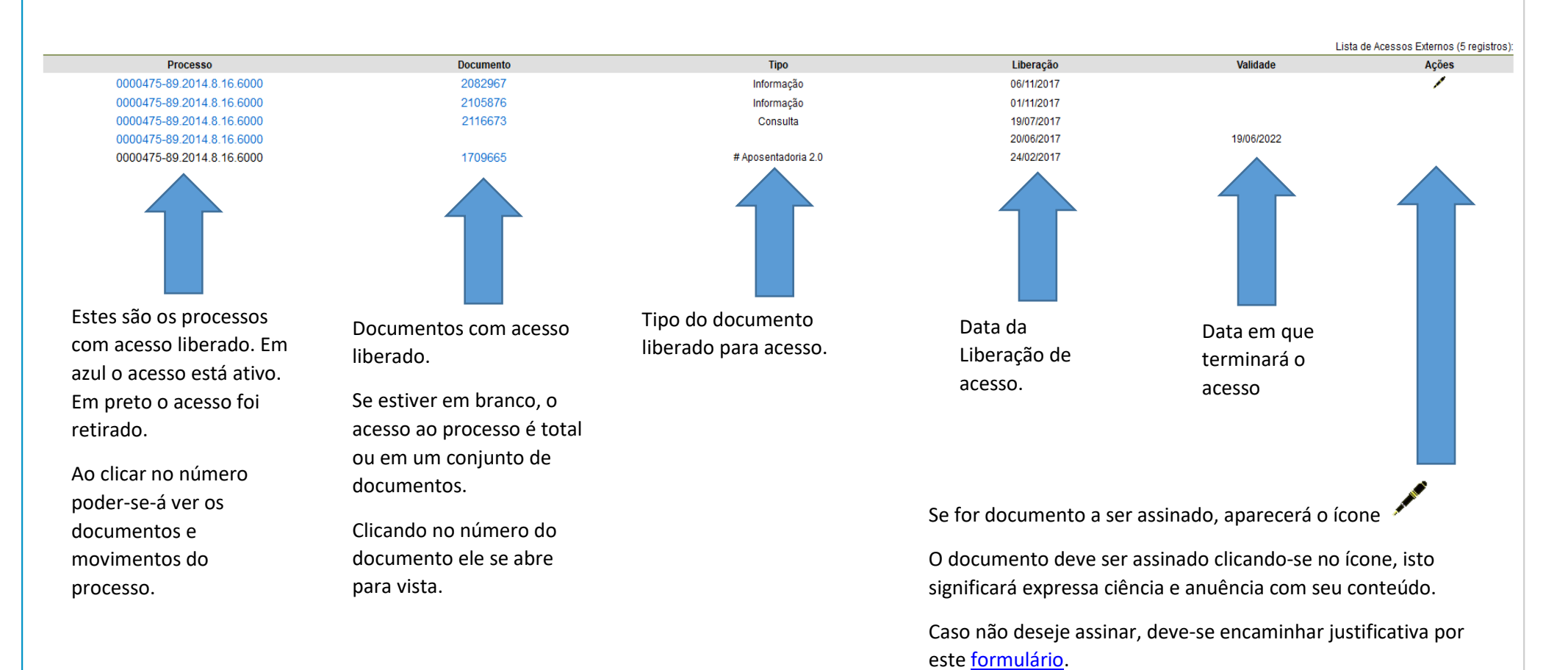

Menu R 51